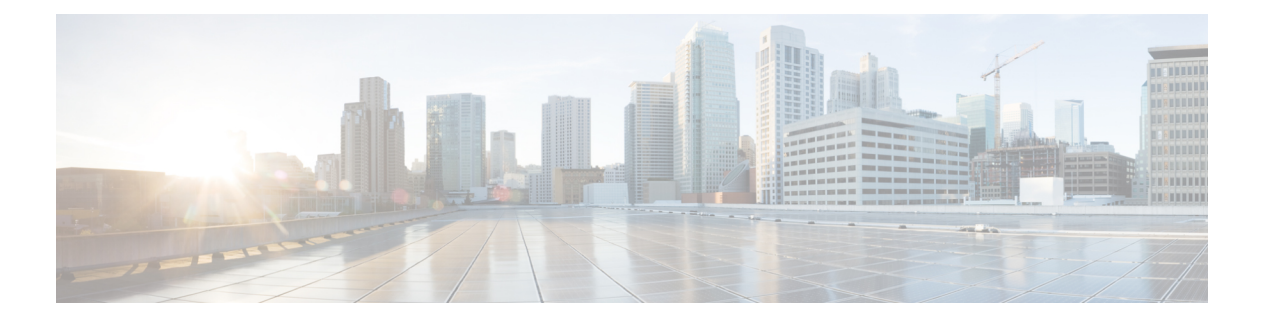

# **Easy VPN**

Easy VPN は、さまざまなルータ、PIX、および ASA デバイスで使用できるハブアンドスポー クVPNトポロジです。ほとんどのポリシーはハブで定義され、リモートスポークVPNデバイ スにプッシュされるため、クライアントには、セキュアな接続を確立する前に確実に最新のポ リシーが配置されます。

この章は次のトピックで構成されています。

- Easy VPN について (1 ページ)
- Easy VPN のクライアント接続特性の設定 (9 ページ)
- Easy VPN での IPsec プロポーザルの設定 (13 ページ)
- Easy VPN における Connection Profile ポリシーの設定 (19 ページ)
- Easy VPN における User Group ポリシーの設定 (20 ページ)

### **Easy VPN** について

Easy VPN を使用すると、リモート オフィスの VPN 展開が容易になります。Easy VPN では、 ヘッド エンドに定義されたセキュリティ ポリシーがリモート VPN デバイスにプッシュされる ため、クライアントには、セキュアな接続を確立する前に確実に最新のポリシーが配置されま す。

Security Manager では、ハブアンドスポーク VPN トポロジにおける Easy VPN ポリシーの設定 がサポートされています。このような設定では、ほとんどの VPN パラメータは、ハブ デバイ スとして機能する Easy VPN サーバに定義されます。集中管理された IPsec ポリシーは、サー バによって Easy VPN クライアント デバイスにプッシュされるため、リモート(スパイク)デ バイス設定を最小限に抑えることができます。

Easy VPN サーバーは、Cisco IOS ルータ、PIX ファイアウォール、または ASA 5500 シリーズ デバイスです。Easy VPN クライアントは、PIX 6.3 を実行する PIX 501、506、506E Firewall、 Cisco 800 ~ 3900 シリーズ ルータ、および ASA ソフトウェア リリース 7.2 以降を実行する ASA 5505 デバイスでサポートされます。

バージョン 4.17 以降、Cisco Security Manager は BVI による Easy VPN のサポートを提供しま す。通常、EasyVPNは、ASAの起動時に最高および最低のセキュリティレベルのインターフェ イスを判別します。最も低いセキュリティレベルのインターフェイスは、VPNクライアントが ヘッドエンドへのトンネリングを開始する外部インターフェイスとして使用され、最も高いセ キュリティレベルのインターフェイスは、内部のセキュリティで保護されたインターフェイス として使用されます。

ASA5506 プラットフォームでは、デフォルト設定に、最高セキュリティ レベル インターフェ イスを示す 100 に設定された BVI (そのメンバーインターフェイスもレベル 100 に設定)と、 セキュリティレベルが0の外部インターフェイスが含まれます。VPNクライアントは、同じ最 高セキュリティレベルの複数のインターフェイスを拒否します。Easy VPN によって同じ最高 セキュリティレベルの複数のインターフェイスがあることが特定され、VPNクライアントが無 効になります。

この問題を解決するために、ASA 9.9(2) 以降のすべての ASA 5506、5508、および 5512 [x/h/w] デバイスに vpnclient secure interface CLI が導入されました。そのため、Cisco Security Manager で CLI をサポートするために、バージョン 4.17 以降、新しいコンポーネント「VPN クライア ント インターフェイス」がタイプ (Easy VPN) のハブアンドスポークトポロジに導入されま した。

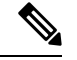

- Easy VPN トポロジで使用されるポリシーの中には、リモート アクセス VPN で使用され るポリシーに類似しているものもあります。リモート アクセス VPN では、ポリシーは サーバと VPN クライアント ソフトウェアを実行するモバイル リモート PC との間に設定 されますが、サイト間EasyVPNトポロジでは、クライアントはハードウェアデバイスで す。 (注)
	- ここでは、次の内容について説明します。
		- Easy VPN とダイヤル バックアップ (2 ページ)
		- ハイ アベイラビリティ Easy VPN (3 ページ)
		- Easy VPN とダイナミック仮想トンネル インターフェイス (3ページ)
		- Easy VPN コンフィギュレーション モード (4 ページ)
		- Easy VPN および IKE 拡張認証 (Xauth) (5 ページ)
		- Easy VPN の設定の概要 (7 ページ)
		- Easy VPN 設定に関する重要事項 (8 ページ)

### **Easy VPN** とダイヤル バックアップ

Easy VPNのダイヤルバックアップを使用すると、リモートクライアントデバイスにダイヤル バックアップトンネル接続を設定できます。このバックアップ機能は、実際のトラフィックの 送信準備が完了したときにだけアクティブになります。これにより、トラフィックがない場合 に高価なダイヤルアップまたは ISDN リンクを作成および維持する必要がなくなります。

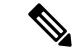

Easy VPN ダイヤル バックアップは、IOS バージョン 12.3(14)T 以降を実行するルータで あるリモート クライアントにだけ設定できます。 (注)

Easy VPN 設定では、リモート デバイスがサーバへの接続を試み、追跡された IP がアクセスで きない場合には、プライマリ接続がティアダウンされて、Easy VPN バックアップ トンネル経 由でサーバへの新しい接続が確立されます。プライマリハブに到達できない場合は、プライマ リ設定が、バックアップ設定ではなく、同じプライマリ設定を持つフェールオーバーハブに切 り替えられます。

各プライマリ Easy VPN 設定では、1 つのバックアップ設定だけがサポートされています。各 内部インターフェイスでは、プライマリおよびバックアップの Easy VPN 設定を指定する必要 があります。Easy VPN リモート デバイスでダイヤル バックアップが動作するためには、IP ス タティック ルート トラッキングが設定されている必要があります。オブジェクト トラッキン グ設定は、Easy VPN リモート ダイヤル バックアップ設定とは独立しています。オブジェクト トラッキングの詳細は、スポークの[エンドポイントの編集 (Edit Endpoints) |ダイアログボッ クスで指定します。

ダイヤルバックアップの詳細については[、ダイヤルバックアップの設定](csm-user-guide-424_chapter25.pdf#nameddest=unique_479)を参照してください。

### ハイ アベイラビリティ **Easy VPN**

Easy VPN トポロジ内のデバイスにハイ アベイラビリティ(HA)を設定できます。LAN 上で IP を実行する Cisco IOS ルータまたは Catalyst 6500/7600 デバイスに High Availability (HA; ハ イ アベイラビリティ)を設定すると、自動デバイス バックアップ機能を使用できます。Easy VPN に、HotStandby RoutingProtocol(HSRP)を使用して透過的な自動デバイス フェールオー バーを提供する2つ以上のハブデバイスで構成されたHAグループを作成できます。詳細につ いては、VPN トポロジにおけるハイ [アベイラビリティの設定](csm-user-guide-424_chapter25.pdf#nameddest=unique_473)を参照してください。

### **Easy VPN** とダイナミック仮想トンネル インターフェイス

IPsec Virtual Tunnel Interface(VTI; 仮想トンネル インターフェイス)機能を使用すると、IPsec によって保護する必要がある、リモート アクセス リンク用の GRE トンネルの設定が簡素化さ れます。VTI は、IPsec トンネリングをサポートするインターフェイスです。VTI を使用する と、IPsec トンネルに直接インターフェイス コマンドを適用できます。仮想トンネル インター フェイスの設定では、クリプトマップが適用されている特定の物理インターフェイスに対する IPsec セッションのスタティック マッピングが不要であるため、オーバーヘッドが低減されま す。

IPsec VTI では、任意の物理インターフェイスにおいて、ユニキャストとマルチキャストの両 方の暗号化されたトラフィックがサポートされます(複数のパスがある場合など)。トラフィッ クは、トンネル インターフェイスから転送されるときに暗号化され、トンネル インターフェ イスに転送されると復号化されます。また、IPルーティングテーブルによって管理されます。 ダイナミックまたはスタティック IP ルーティングを使用して、仮想トンネル インターフェイ スにトラフィックをルーティングできます。IPルーティングを使用してトンネルインターフェ イスにトラフィックを転送することによって、アクセス コントロール リスト(ACL)とクリ プト マップを使用する複雑なプロセスと比較して IPsec VPN 設定が簡素化されます。ダイナ ミックVTIは、他のすべての実際のインターフェイスと同様に機能するため、トンネルがアク ティブになるとすぐに Quality of Service(QoS)、ファイアウォール、およびその他のセキュ リティ サービスを適用できます。

ダイナミックVTIでは、IPsecインターフェイスの動的なインスタンス化および管理のために、 仮想テンプレート インフラストラクチャが使用されます。Easy VPN トポロジでは、Security Managerによって暗黙的にデバイスに仮想テンプレートインターフェイスが作成されます。デ バイスがハブの場合、ユーザは、ハブに仮想テンプレートインターフェイスとして使用される IP アドレスを指定する必要があります。この IP アドレスには、サブネット(アドレスのプー ル)、既存のループバックインターフェイス、または既存の物理インターフェイスを指定でき ます。スポークでは、仮想テンプレートインターフェイスはIPアドレスなしで作成されます。

Security Manager では、[Easy VPN IPsec Proposal] ページでダイナミック VTI を設定します。 Easy VPN に対するダイナミック VTI の設定 (17 ページ)を参照してください。

#### 注記

- ダイナミックVTIは、ハブアンドスポークVPNトポロジにおいて、IOSバージョン12.4(2)T 以降を実行する7600デバイスを除くルータでだけ設定できます。PIXファイアウォール、 ASA デバイス、または Catalyst 6000 シリーズ スイッチではサポートされていません。
- 検出またはプロビジョニング中に、すべてのハブおよびスポークにダイナミックVTI設定 が必要なわけではありません。(dVTI をサポートしていないルータを含む)既存の Easy VPN トポロジを拡張して、dVTI をサポートするルータを追加できます。
- ダイナミック VTI は、サーバのみ、クライアントのみ(サーバが dVTI をサポートしてい ない場合)、およびクライアントとサーバの両方でサポートされます。
- dVTI が設定されたハブ (サーバ)には、ハイアベイラビリティを設定できません。
- リモート アクセス VPN でもダイナミック VTI を設定できます。詳細については、[リモー](csm-user-guide-424_chapter33.pdf#nameddest=unique_998) トアクセス VPN での Dynamic VTI/VRF Aware IPsec の設定(IOS [デバイス\)を](csm-user-guide-424_chapter33.pdf#nameddest=unique_998)参照してく ださい。

### **Easy VPN** コンフィギュレーション モード

Easy VPN は、Client、Network Extension、および Network Extension Plus の 3 つのモードで設定 できます。

• Clientモード:クライアントサイトのデバイスがセントラルサイトのリソースにアクセス できるデフォルトの設定です。ただし、セントラル サイトからクライアント サイトのリ ソースへはアクセスできません。Clientモードでは、VPN接続が確立されると、単一のIP アドレスがサーバからリモート クライアントにプッシュされます。通常、このアドレス は、お客様のネットワークのプライベートアドレス空間内でルーティング可能なアドレス です。Easy VPN トンネルを通過するすべてのトラフィックでは、そのプッシュされた単 一の IP アドレスへのポート アドレス変換(PAT)が実行されます。

- Network Extension モード:セントラル サイトのユーザは、クライアント サイトのネット ワーク リソースにアクセスできます。また、クライアント PC およびホストは、セントラ ル サイトの PC およびホストに直接アクセスできます。Network Extension モードでは、宛 先ネットワークで完全にルーティング可能で、宛先ネットワークから到達可能な IP アド レスをVPNトンネルのクライアント側終端にあるホストに設定することが指定されます。 接続の両端のデバイスは、一体となって 1 つの論理ネットワークを形成します。PAT は使 用されないため、クライアント側終端のホストは、宛先ネットワークのホストに直接アク セスできます。つまり、ルーティング可能なアドレスが Easy VPN サーバ (ハブ) から Easv VPN クライアント (スポーク)に設定され、クライアントの背後にある LAN におい て PAT は実行されません。
- Network Extension Plus モード:Network Extension モードを機能拡張したもので、IOS ルー タにだけ設定できます。モード設定を介して受信した IP アドレスを、使用可能なループ バック インターフェイスに自動的に割り当てることができます。この IP アドレスを使用 してルータに接続し、リモート管理およびトラブルシューティング(ping、Telnet、およ びセキュアシェル)を行うことができます。このオプションの選択時に一部のクライアン トが IOS ルータでない場合、それらのクライアントは Network Extension モードで設定さ れません。

すべての動作モードで、スプリット トンネリングをサポートすることもできます。スプ リット トンネリングを使用すると、VPN トンネル経由で企業リソースに安全にアクセス できることに加えて、ISPなどのサービスへの接続を使用したインターネットアクセスも 可能となります(そのため、Web アクセス用のパスから企業ネットワークを除外できま す)。 (注)

Easy VPN のクライアント接続特性の設定 (9ページ)の説明に従って、Client Connection Characteristics ポリシー内のモードを設定します。

#### 関連項目

- Easy VPN 設定に関する重要事項 (8 ページ)
- Easy VPN について (1 ページ)

### **Easy VPN** および **IKE** 拡張認証(**Xauth**)

Easy VPN 設定で IPsec トンネルを確立するためのトンネル パラメータをネゴシエートする場 合、IKE Extended Authentication(Xauth;拡張認証)によって、IPsec接続を要求するユーザを識 別する、追加の認証レベルが追加されます。VPN サーバに Xauth が設定されている場合、IKE Security Association(SA; セキュリティ アソシエーション)の確立後、クライアントは「ユー ザ名/パスワード」チャレンジを待機します。エンド ユーザがチャレンジに応答すると、その 応答は IPsec ピアに転送され、さらに上のレベルの認証が行われます。

入力された情報は、RADIUSやTACACS+などの認証、許可、アカウンティング (AAA)プロ トコルを使用して認証エンティティに照らしてチェックされます。トークン カードは、AAA プロキシを介して使用することもできます。Xauth 中、ユーザのクレデンシャルが RADIUS を 介して検証される場合に、そのユーザに固有の属性を取得できます。

(注)

リモートクライアントを処理するように設定されているVPNサーバは、ユーザ認証を実 行するように常に設定されている必要があります。

Security Manager では、Easy VPN トンネルを確立するたびにこれらのクレデンシャルを手動で 入力する必要がないように、デバイス自体に Xauth ユーザ名およびパスワードを保存できま す。情報は、デバイスの設定ファイルに保存され、トンネルが確立されるたびに使用されま す。クレデンシャルをデバイスの設定ファイルに保存する方法は、一般的に、デバイスを複数 の PC で共有し、VPN トンネルを常にアップ状態にする場合や、送信するトラフィックがある 場合は常に自動的にデバイスでトンネルを確立する場合に使用します。

ただし、デバイスの設定ファイルにクレデンシャルを保存すると、デバイス設定にアクセスで きるすべてのユーザーがこの情報を入手できるため、セキュリティ上のリスクとなる可能性が あります。Xauth認証のもう1つの方法として、Xauthが要求されるたびにユーザ名とパスワー ドを手動で入力する方法があります。クレデンシャルの入力に Web ブラウザ ウィンドウまた はルータ コンソールのどちらを使用するかを選択できます。Web ベースの対話形式を使用す ると、ログインページが表示され、そのページでVPNトンネルを認証するためのクレデンシャ ルを入力できます。VPNトンネルが確立されると、このリモートサイトの背後のすべてのユー ザは、再度ユーザ名とパスワードを求められることなく企業 LAN にアクセスできます。また は、VPNトンネルを迂回して、インターネットにだけ接続することもできます。この場合、パ スワードは必要ありません。

#### **Easy VPN** トンネル アクティベーション

デバイスのクレデンシャル (Xauth ユーザ名とパスワード) がデバイス自体に保存されている 場合は、IOSルータクライアントのトンネルのアクティベーション方法を選択する必要があり ます。2 つのオプションから選択できます。

- [Auto]:Easy VPN トンネルは、Easy VPN 設定がデバイス設定ファイルに配信されると自 動的に確立されます。トンネルでタイムアウトまたは障害が発生した場合、トンネルは自 動的に再接続し、無制限に再試行します。これがデフォルトのオプションです。
- [Traffic Triggered Activation]:Easy VPN トンネルは、発信ローカル(LAN 側)トラフィッ クが検出されるたびに確立されます。トンネル経由で送信するトラフィックがある場合に だけバックアップ トンネルがアクティブになるように、Easy VPN ダイヤル バックアップ 設定では [Traffic Triggered Activation] を使用することを推奨します。このオプションを使 用している場合は、「対象の」トラフィックを定義するアクセスコントロールリスト (ACL)を指定する必要があります。

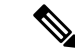

Xauthパスワードを対話形式で設定することを選択した場合は、手動によるトンネルのア クティベーションが暗黙的に設定されます。この場合、デバイスは、Easy VPN リモート 接続の確立を試みる前にコマンドを待機します。トンネルでタイムアウトまたは障害が 発生した場合は、後続の接続においてもコマンドを待機する必要があります。 (注)

Easy VPN のクライアント接続特性の設定 (9ページ)の説明に従って、Client Connection Characteristics ポリシー内の xauth およびトンネル アクティベーション モードを設定します。

#### 関連項目

- Easy VPN 設定に関する重要事項 (8 ページ)
- Easy VPN について (1 ページ)
- クレデンシャル ポリシー オブジェクトの設定 (12 ページ)

### **Easy VPN** の設定の概要

リモート クライアントから VPN サーバに接続が開始されると、IKE を使用したピア間でのデ バイス認証、IKE Extended Authentication (Xauth; 拡張認証) を使用したユーザ認証、VPN ポリ シーのプッシュ(Client、Network Extension、または Network Extension Plus モード)、および IPsec Security Association (SA; セキュリティ アソシエーション)の作成が順に実行されます。

次に、このプロセスの概要を示します。

**1.** 認証に事前共有キーが使用される場合はアグレッシブモードを、デジタル証明書が使用さ れる場合はメインモードを使用して、クライアントによってIKEフェーズ1が開始されま す。クライアントが自身を事前共有キーによって識別する場合は、付随するユーザグルー プ名(設定時に定義されます)を使用して、このクライアントに関連付けられているグ ループ プロファイルが特定されます。デジタル証明書が使用される場合は、Distinguished Name (DN;識別名) の Organizational Unit (OU;組織ユニット) フィールドを使用してユー ザ グループ名が特定されます。[PKI Enrollment] [ダイアログボックス](csm-user-guide-424_chapter26.pdf#nameddest=unique_1035) - [Certificate Subject [Name\]](csm-user-guide-424_chapter26.pdf#nameddest=unique_1035) タブを参照してください。

- (注)
- クライアントで、IKE アグレッシブ モードが開始される事前共有キー認証が設定される 可能性があるため、管理者は、crypto isakmp identity hostname コマンドを使用して、VPN デバイスのアイデンティティを変更する必要があります。この操作は、IKE メイン モー ドを使用した証明書認証には影響しません。
	- **1.** クライアントは、クライアントのパブリック IP アドレスと VPN サーバのパブリック IP ア ドレスとの間で IKE SA の確立を試みます。クライアントに手動で設定する作業量を減ら すために、暗号化アルゴリズム、ハッシュ アルゴリズム、認証方式、および D-H グルー プ サイズのあらゆる組み合わせが提案されます。

**2.** IKE ポリシー設定に応じて、VPN サーバはどのプロポーザルを受け入れてフェーズ 1 のネ ゴシエーションを続行するかを判断します。

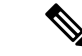

- (注) この時点でデバイス認証が終了し、ユーザ認証が開始されます。
	- **1.** IKE SA が正常に確立され、VPN サーバーに Xauth が設定されている場合、クライアント は「ユーザー名/パスワード」チャレンジを待機して、ピアのチャレンジに応答します。入 力された情報は、RADIUS や TACACS+ などの認証、許可、アカウンティング (AAA) プ ロトコルを使用して認証エンティティに照らしてチェックされます。トークンカードは、 AAA プロキシを介して使用することもできます。Xauth 中、ユーザのクレデンシャルが RADIUS を介して検証される場合に、そのユーザに固有の属性を取得できます。

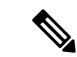

- リモートクライアントを処理するように設定されているVPNサーバは、ユーザ認証を実 行するように常に設定されている必要があります。 (注)
	- **1.** サーバから認証が成功したことを通知されると、クライアントはさらにピアから設定パラ メータを要求します。残りのシステム パラメータ(IP アドレス、DNS、スプリット トン ネル属性など)が、Client モードまたは Network Extension モード設定を使用してクライア ントにプッシュされます。

- (Rivest, Shamir, and Adelman(RSA)の署名が使用されていない場合)IP アドレス プー ルおよびグループ事前共有キーだけがグループ プロファイルで必要なパラメータです。 その他すべてのパラメータはオプションです。 (注)
	- **1.** モード設定を介して各クライアントに内部 IP アドレスが割り当てられたあと、Reverse Route Injection (RRI; 逆ルート注入)によってデバイスの各クライアント内部 IP アドレス に対してスタティック ルートが作成されます (RRI が設定されている場合)。
	- **2.** IKE クイック モードが開始されて、IPsec SA のネゴシエーションおよび作成が行われま す。

これで、接続が完了します。

### **Easy VPN** 設定に関する重要事項

トポロジに Easy VPN ポリシーを設定する前に、次の事項を把握しておく必要があります。

• Easy VPN トポロジ設定では、リモート クライアント デバイスとして 72xx シリーズ ルー タが使用されていると展開に失敗します。Easy VPN クライアントは、PIX 6.3 を実行する PIX 501、506、506E Firewall、Cisco 800 ~ 3900 シリーズ ルータ、および ASA ソフトウェ ア リリース 7.2 以降を実行する ASA 5505 デバイスでサポートされます。

- Easy VPN トポロジ設定において PIX 6.3 リモート クライアントに Public Key Infrastructure (PKI)ポリシーの設定を試みると、展開に失敗します。このデバイスに正常に展開する には、最初に CA サーバに PKI 証明書を発行してから、再度デバイスの展開を試みます。 PKIポリシーの詳細については、Public Key Infrastructure[ポリシーについて](csm-user-guide-424_chapter26.pdf#nameddest=unique_1050)を参照してくだ さい。
- 外部インターフェイスではなくNAT (またはPAT) 内部インターフェイスにクリプトマッ プが設定されている場合は、Easy VPN クライアントとして機能するデバイスで展開が失 敗する場合があります。一部のプラットフォームでは、内部インターフェイスと外部イン ターフェイスが固定されています。たとえば、Cisco 1700 シリーズルータでは、VPN イン ターフェイスはデバイスの FastEthernet0 インターフェイスである必要があります。Cisco 800 シリーズルータでは、VPN インターフェイスは設定に応じてデバイスの Ethernet0 イ ンターフェイスまたは Dialer1 インターフェイスのいずれかです。Cisco uBR905 および uBR925 ケーブル アクセス ルータでは、VPN インターフェイスは Ethernet0 インターフェ イスである必要があります。

# **Easy VPN** のクライアント接続特性の設定

[Client Connection Characteristics] ページを使用して、Easy VPN トポロジにおけるトラフィック のルーティング方法、および VPN トンネルの確立方法を指定します。このポリシーで定義す る特性は、リモートクライアントに対して設定されます。このポリシーを設定する前に、次の トピックを参照してください。

- Easy VPN コンフィギュレーション モード (4 ページ)
- Easy VPN および IKE 拡張認証 (Xauth) (5ページ)

#### ナビゲーション パス

- (Site-to-Site VPN Manager] ウィンドウ) VPN セレクタで Easy VPN トポロジを選択して、 ポリシーセレクタで [クライアント接続特性(Client Connection Characteristics)] を選択し ます。
- (ポリシービュー) [サイト間VPN (Site-to-Site VPN)] > [クライアント接続特性 (Client Connection Characteristics)] を選択して新しいポリシーを作成するか、既存のポリシーを 編集します。

#### 関連項目

- Easy VPN について (1 ページ)
- アクセス コントロール リスト [オブジェクトの作成](csm-user-guide-424_chapter6.pdf#nameddest=unique_348)
- Easy VPN 設定に関する重要事項 (8 ページ)

#### フィールド リファレンス

#### 表 **<sup>1</sup> : [Easy VPN Client Connection Characteristics]** ページ

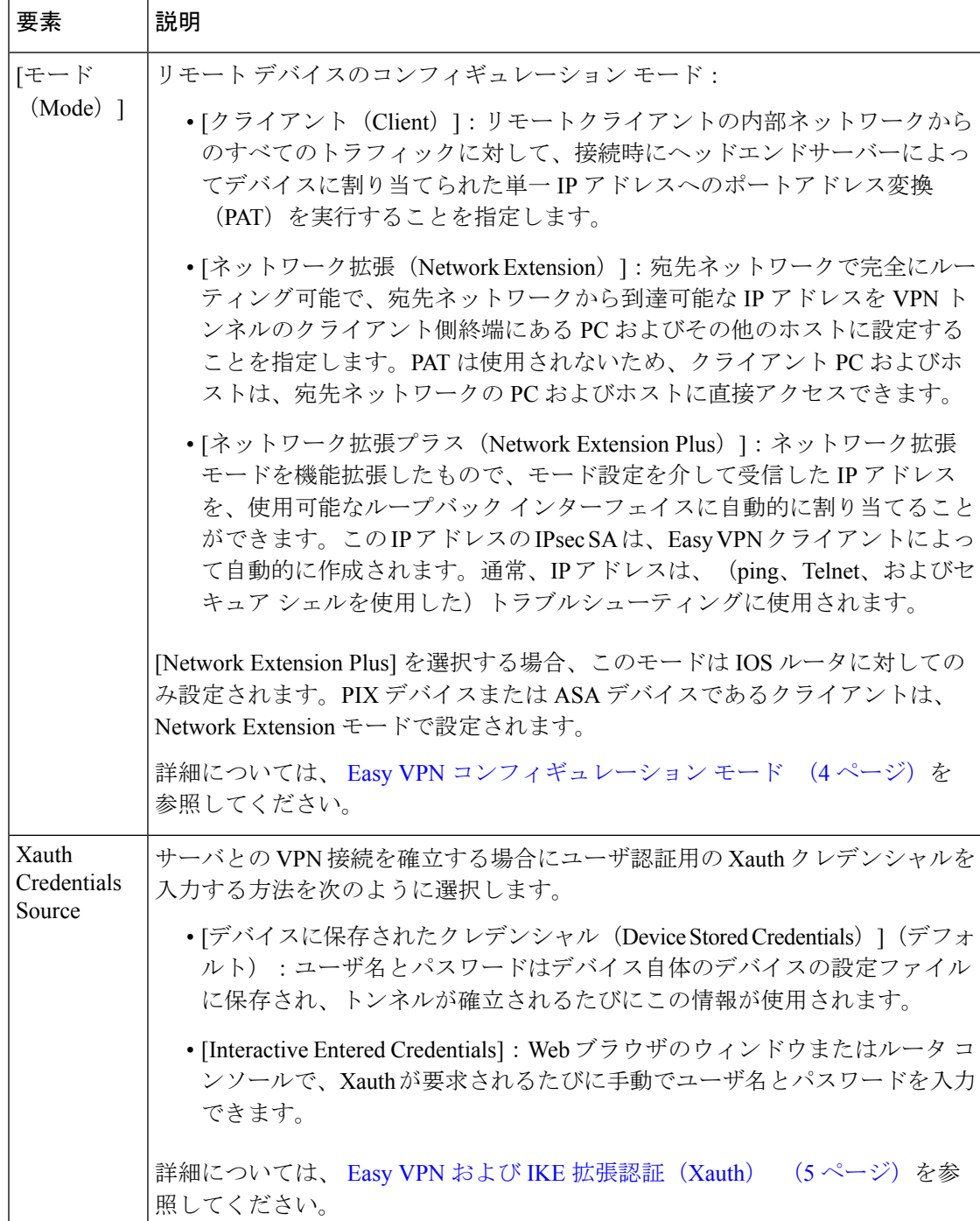

ı

 $\mathbf{l}$ 

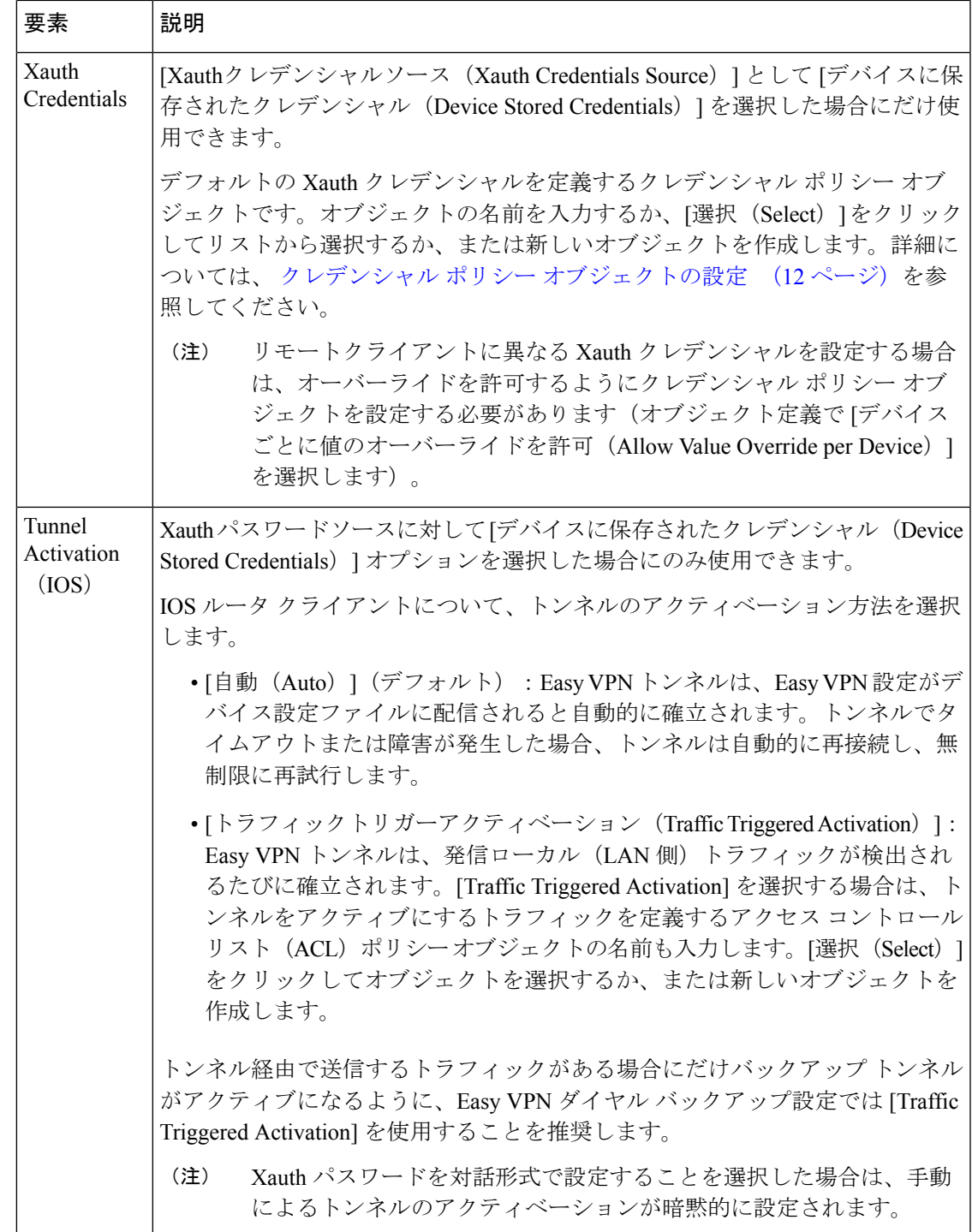

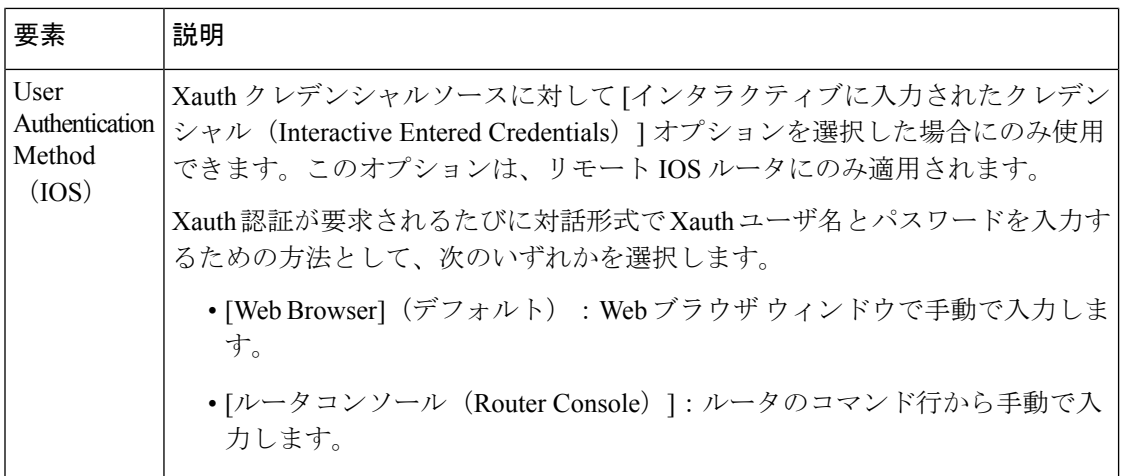

## クレデンシャル ポリシー オブジェクトの設定

[Credentials] ダイアログボックスを使用して、クレデンシャル オブジェクトを作成、コピー、 および編集します。

クレデンシャル オブジェクトは、認証ユーザがネットワークおよびネットワーク サービスに アクセスする場合の IKE Extended Authentication (Xauth; 拡張認証) 中に、Easy VPN 設定で使 用されます。Easy VPN 設定で IPsec トンネルを確立するためのトンネル パラメータをネゴシ エートする場合、Xauth によって IPsec 接続を要求するユーザが識別されます。VPN サーバー にXauthが設定されている場合、IKESAの確立後、クライアントは「ユーザー名/パスワード」 チャレンジを待機します。エンド ユーザがチャレンジに応答すると、その応答は IPsec ピアに 転送され、さらに上のレベルの認証が行われます。Xauthクレデンシャル(ユーザ名とパスワー ド)はデバイス自体に保存できるため、Easy VPN トンネルが確立されるたびに Xauth クレデ ンシャルを手動で入力する必要はありません。

#### ナビゲーション パス

[管理(Manage)] > [ポリシーオブジェクト(Policy Objects)] を選択し、オブジェクトタイプ セレクタから [ログイン情報(Credentials)] を選択します。作業領域内を右クリックして [新 規オブジェクト (New Object) ]を選択するか、行を右クリックして[オブジェクトの編集 (Edit Object)] を選択します。

#### 関連項目

- Easy VPN および IKE 拡張認証(Xauth) (5 ページ)
- Easy VPN のクライアント接続特性の設定 (9 ページ)
- Policy Object [Manager](csm-user-guide-424_chapter6.pdf#nameddest=unique_50)

#### フィールド リファレンス

#### 表 **2 : [Credentials]** ダイアログボックス

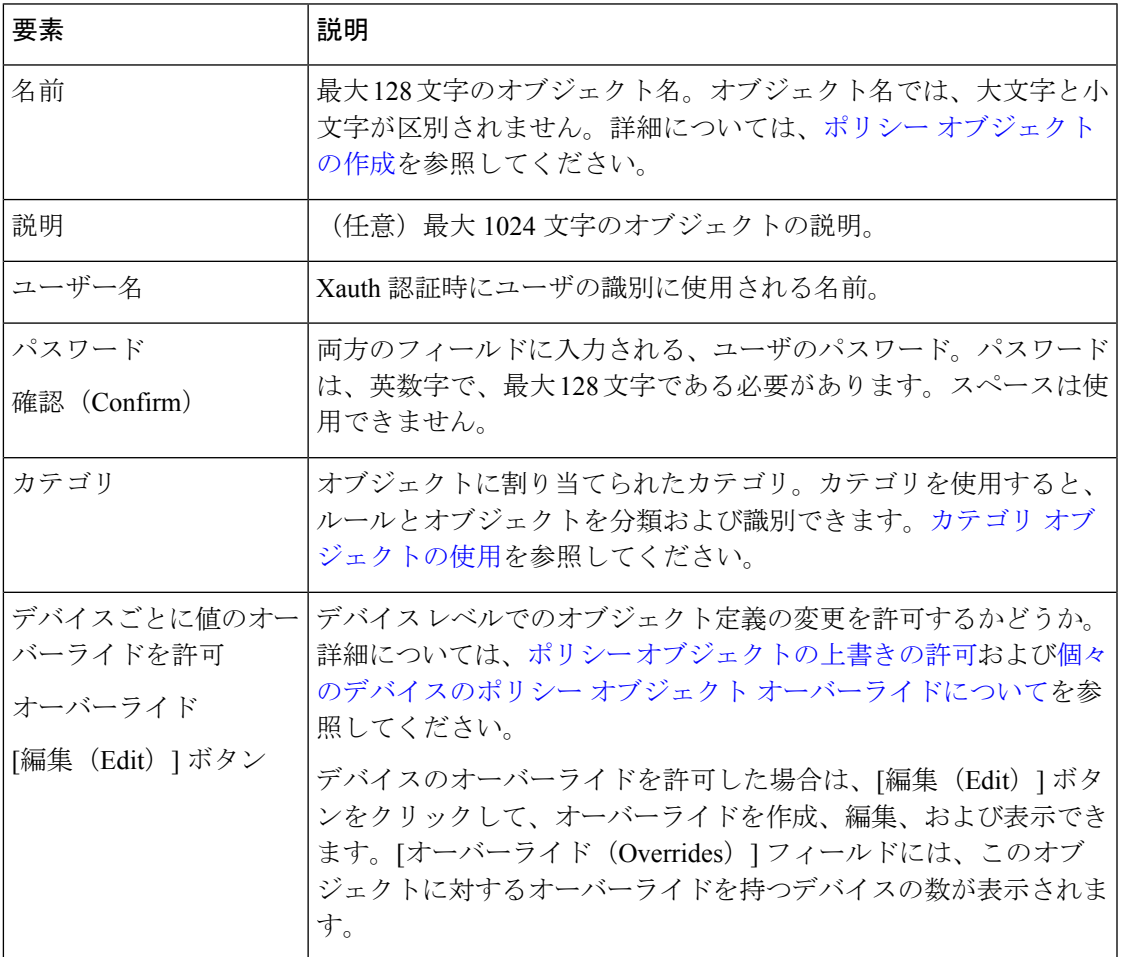

# **Easy VPN** での **IPsec** プロポーザルの設定

[Easy VPN IPsec Proposal] ページを使用して、Easy VPN トポロジの IKE フェーズ 2 ネゴシエー ション中に使用される IPsec プロポーザルを設定します。IPsec プロポーザルは [IPSecProposal] タブで設定されます。オプションについては、以下に説明されています。

Easy VPN トポロジでは、[Dynamic VTI] タブでダイナミック仮想インターフェイスを設定する こともできます。dVTI 設定の説明については、 Easy VPN に対するダイナミック VTI の設定 (17 ページ)を参照してください。

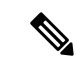

このトピックでは、サイト間 VPN テクノロジーが Easy VPN である場合の [IPsecProposal] ページを説明します。サイト間 VPN テクノロジーが異なる場合の [IPsecプロポーザル (IPsec Proposal)] ページの説明については、サイト間 VPN での IPsec [プロポーザルの設](csm-user-guide-424_chapter26.pdf#nameddest=unique_472) [定を](csm-user-guide-424_chapter26.pdf#nameddest=unique_472)参照してください。 (注)

#### ナビゲーション パス

- (Site-to-Site VPN Manager] ウィンドウ) VPN セレクタで Easy VPN トポロジを選択して、 ポリシーセレクタで [IPsecプロポーザル(IPsec Proposal)] を選択します。[IPsecプロポー ザル(IPsec Proposal)] タブをクリックします。
- (ポリシービュー)ポリシータイプセレクタで[サイト間VPN (Site-to-Site VPN) ] > [簡単 なIPsecプロポーザル(Easy IPsecProposal) ] を選択します。既存の共有ポリシーを選択す るか、新しい共有ポリシーを作成します。[IPsecプロポーザル(IPsecProposal)]タブをク リックします。

#### 関連項目

- Easy VPN について (1 ページ)
- Easy VPN での IPsec プロポーザルの設定 (13ページ)
- AAA サーバおよびサーバ グループ [オブジェクトについて](csm-user-guide-424_chapter6.pdf#nameddest=unique_347)
- IPsec [プロポーザルについて](csm-user-guide-424_chapter26.pdf#nameddest=unique_1048)

 $\overline{\phantom{a}}$ 

### フィールド リファレンス

#### 表 **<sup>3</sup> : [Easy VPN IPsec Proposal]** タブ

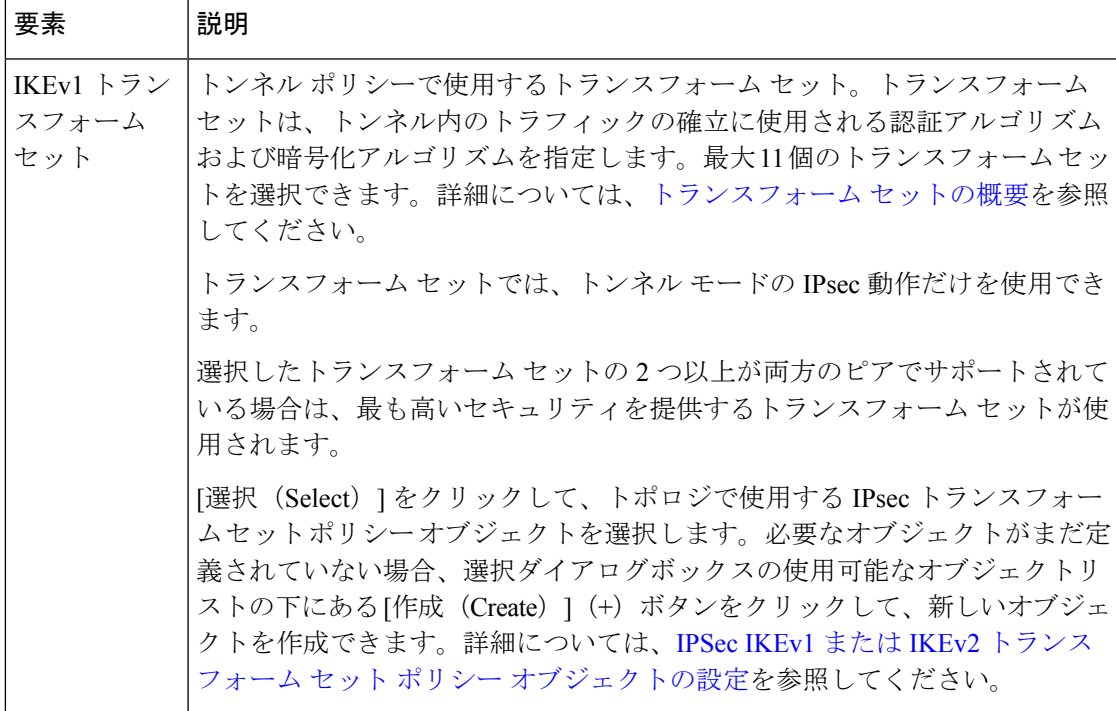

٠

I

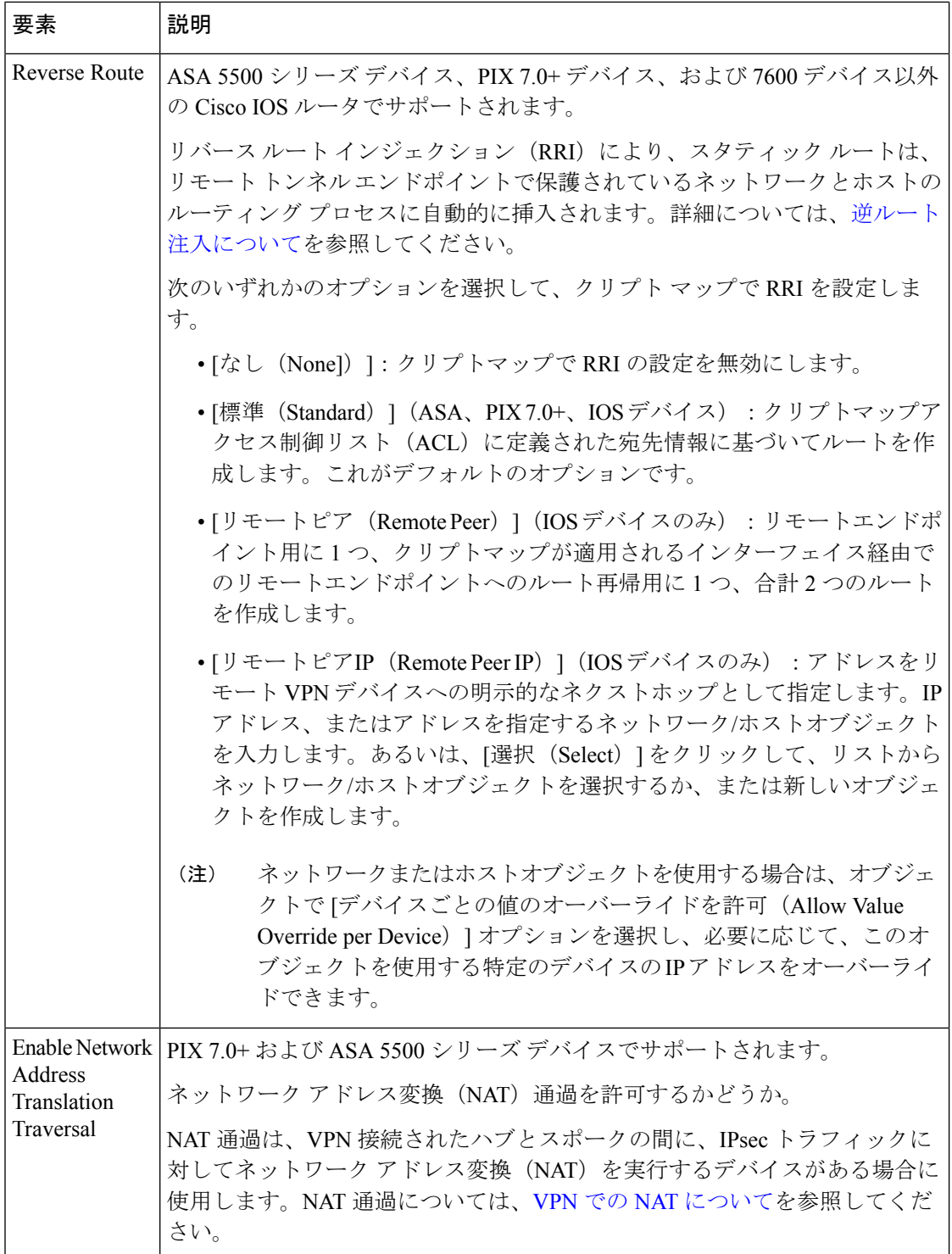

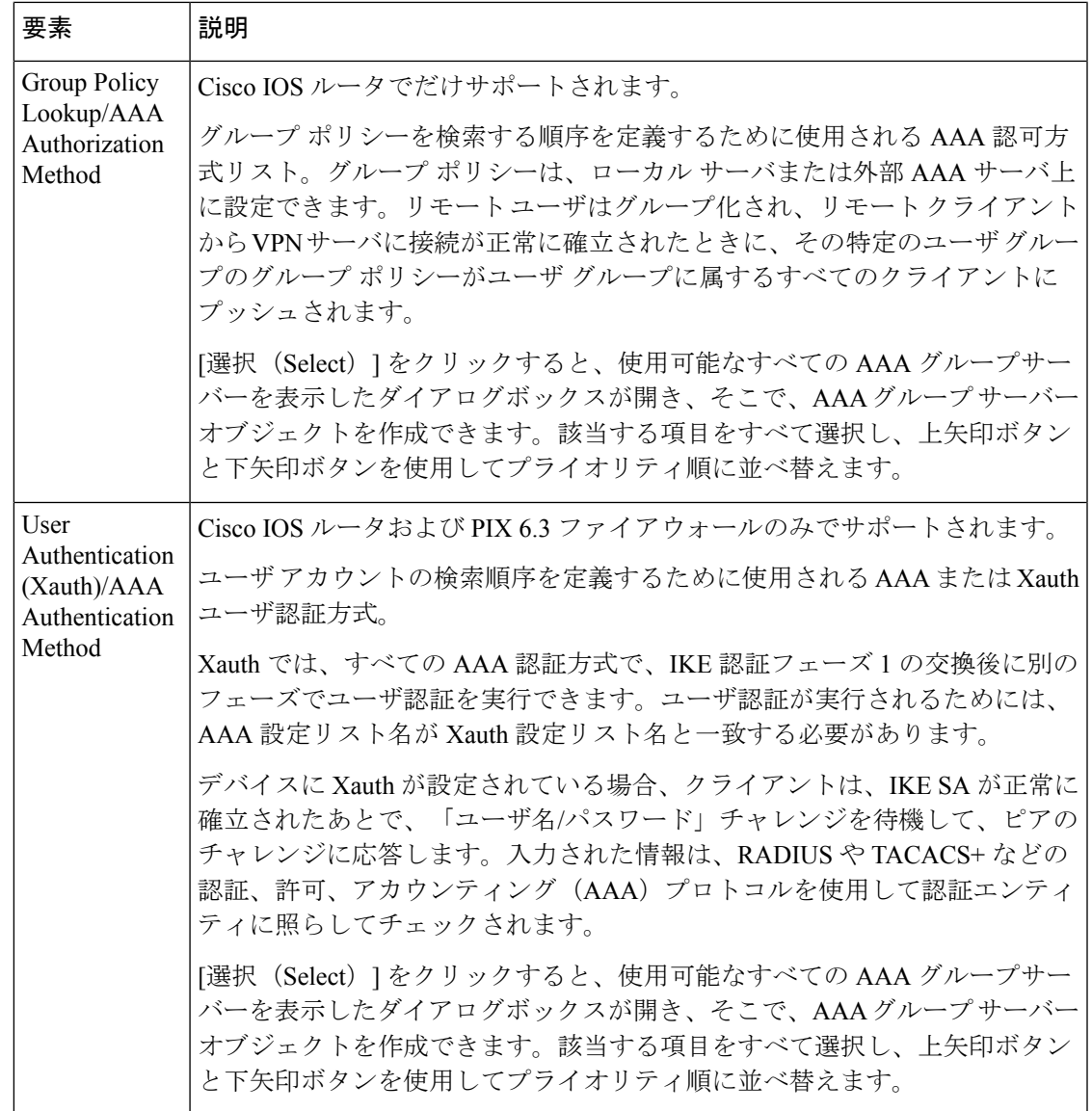

# **Easy VPN** に対するダイナミック **VTI** の設定

[Easy VPN IPSecProposal] ポリシーの [Use the Dynamic VTI] タブを使用して、ハブアンドスポー ク Easy VPN トポロジ内のデバイスにダイナミック仮想トンネル インターフェイスを設定しま す。詳細については、 Easy VPN とダイナミック仮想トンネル インターフェイス (3ペー ジ)を参照してください。

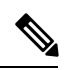

ダイナミック VTI は、IOS バージョン 12.4(2)T 以降を実行する 7600 デバイスを除く IOS ルータでだけ設定できます。 (注)

#### ナビゲーション パス

- ([\[Site-to-Site](csm-user-guide-424_chapter25.pdf#nameddest=unique_1002) VPN Manager] ウィンドウ) VPN セレクタで Easy VPN トポロジを選択して、 ポリシーセレクタで [IPsecプロポーザル(IPsec Proposal)] を選択します。[ダイナミック VTI(Dynamic VTI)] タブをクリックします。
- (ポリシービュー) ポリシータイプセレクタで[サイト間VPN (Site-to-Site VPN)] > [簡単 なIPsecプロポーザル(Easy IPsecProposal) ] を選択します。既存の共有ポリシーを選択す るか、新しい共有ポリシーを作成します。[ダイナミックVTI(Dynamic VTI)] タブをク リックします。

#### 関連項目

- Easy VPN について (1 ページ)
- Easy VPN での IPsec プロポーザルの設定 (13 ページ)

#### フィールド リファレンス

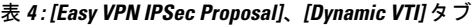

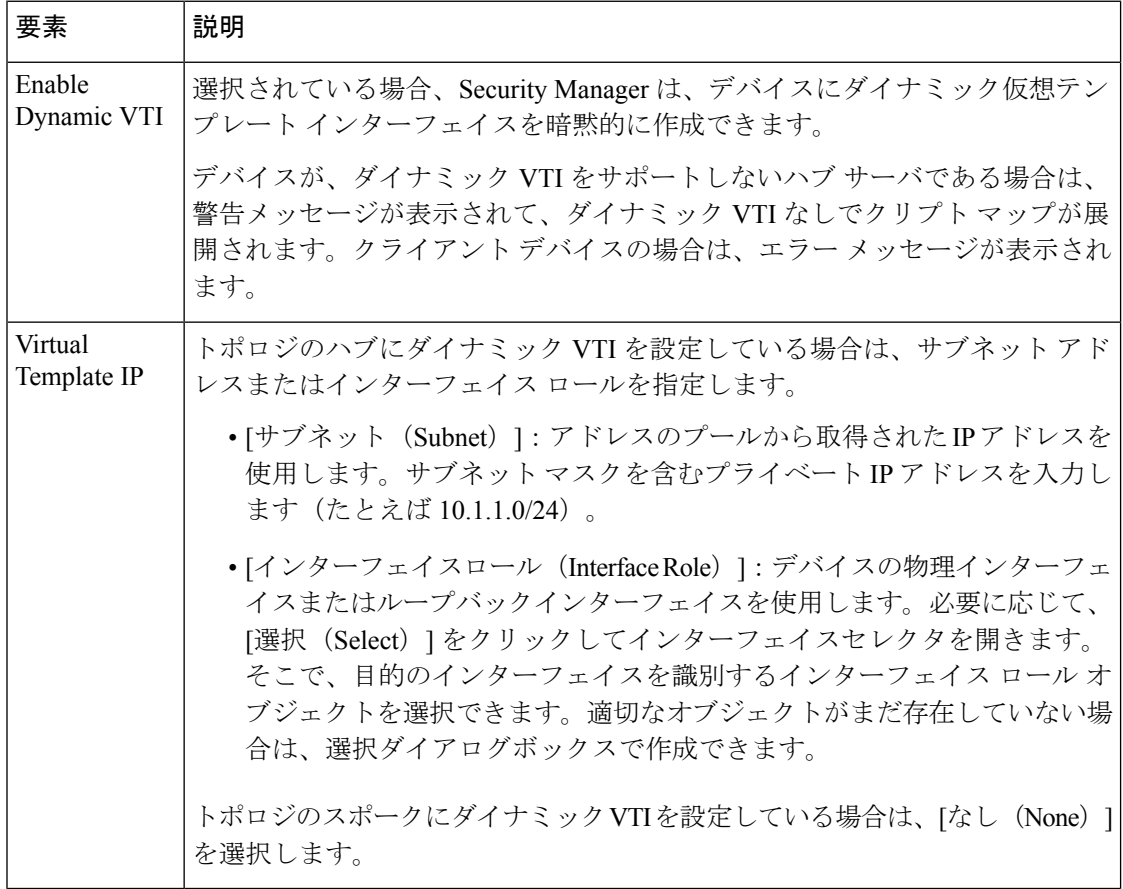

# **Easy VPN** における **Connection Profile** ポリシーの設定

接続プロファイルは、IPsec トンネル接続ポリシーを含むレコードのセットで構成されます。 接続プロファイル、またはトンネル グループは、特定の接続のグループ ポリシーを示してお り、ユーザ指向の属性を含んでいます。ユーザーに対して特定のグループポリシーを割り当て ない場合は、接続のデフォルトグループポリシーが適用されます。正常に接続するためには、 リモートクライアントのユーザ名がデータベースに存在している必要があります。データベー スに存在しない場合は、接続が拒否されます。

サイト間 VPN では、Easy VPN サーバ(PIX ファイアウォール バージョン 7.0+ デバイスまた は ASA 5500 シリーズ デバイス)に Connection Profile ポリシーを設定します。Easy VPN Connection Profile ポリシーは、リモート アクセス VPN で使用されるプロファイルに類似して います。どのEasy VPNサーバもASAデバイスまたはPIX 7.0+デバイスでない場合、Connection Profile ポリシーを割り当て解除できます。

Connection Profile ポリシーの作成には、次の指定が含まれます。

- グループ ポリシー:デバイス内部または外部の RADIUS サーバや LDAP サーバに保存さ れるユーザ指向の属性の集合。
- グローバル AAA 設定:認証、許可、アカウンティング サーバ。
- クライアント アドレスの割り当てに使用される DHCP サーバ、および IP アドレスの割り 当て元となるアドレス プール。
- Internet Key Exchange (IKE;インターネットキー交換) およびIPsecの設定 (事前共有キー など)。

[PIX7.0+/ASA Connection Profiles] ページで、Easy VPN サーバ上の接続プロファイルを設定で きます。

関連項目

- VPN [トポロジの作成または編集](csm-user-guide-424_chapter25.pdf#nameddest=unique_966)
- IPsec [テクノロジーおよびポリシーについて](csm-user-guide-424_chapter25.pdf#nameddest=unique_960)
- Easy VPN について (1 ページ)

#### ステップ **1** 次のいずれかを実行します。

- ([\[Site-to-Site](csm-user-guide-424_chapter25.pdf#nameddest=unique_1002) VPN Manager] ウィンドウ)VPN セレクタで Easy VPN トポロジを選択し、ポリシー セ レクタで [接続プロファイル(PIX7.0/ASA)(Connection Profiles (PIX 7.0/ASA))] を選択します。
- (ポリシービュー)ポリシータイプセレクタで [サイト間VPN(Site-to-Site VPN)] > [接続プロファイ ル (PIX7.0/ASA) (Connection Profiles (PIX 7.0/ASA)) ] を選択します。既存の共有ポリシーを選択す るか、新しい共有ポリシーを作成します。

ポリシーについては、[\[Connection](csm-user-guide-424_chapter31.pdf#nameddest=unique_982) Profiles] ページを参照してください。

を参照してください。

- ステップ **3** [AAA] タブをクリックして、接続プロファイルの AAA 認証パラメータを指定します。タブの要素の詳細 については、[AAA] タブ ([\[Connection](csm-user-guide-424_chapter31.pdf#nameddest=unique_552) Profiles]) を参照してください。
- ステップ **4** [IPsec] タブをクリックして、接続プロファイルの IPsec および IKE パラメータを指定します。タブの要素 の詳細については、[IPSec] タブ([\[Connection](csm-user-guide-424_chapter31.pdf#nameddest=unique_1051) Profiles])を参照してください。

# **Easy VPN** における **User Group** ポリシーの設定

[User Group Policy] ページを使用して、Easy VPN サーバの User Group ポリシーを作成または編 集します。Easy VPN サーバを設定するときに、リモート クライアントが属するユーザ グルー プを作成します。Easy VPN ユーザ グループ ポリシーは、Cisco IOS セキュリティ ルータ、PIX 6.3Firewall、またはCatalyst 6500/7600デバイスに設定できます。どのEasy VPNサーバも、IOS ルータ、Catalyst 6500/7600 デバイス、または PIX 6.3 ファイアウォールでない場合、ユーザ グ ループ ポリシーを割り当て解除できます。

リモートクライアントは、サーバデバイスに接続するためには、サーバに設定されているユー ザグループと同じグループ名を持っている必要があります。同じグループ名を持たない場合、 接続は確立されません。リモート クライアントから VPN サーバに接続が正常に確立されたと きに、その特定のユーザ グループのグループ ポリシーがユーザ グループに属するすべてのク ライアントにプッシュされます。

[Available User Groups] リストで、ポリシーで使用するユーザ グループ ポリシー オブジェクト を選択します。[作成 (Create) ] (+) ボタンをクリックして、新しいユーザー グループ オブ ジェクトを作成できます。また、既存のグループを選択し、[編集 (Edit) 1 (鉛筆アイコン) ボタンをクリックして既存のグループを編集できます。ユーザ グループ オブジェクトの設定 については、[Add User Group]/[Edit User Group] [ダイアログボックス](csm-user-guide-424_chapter34.pdf#nameddest=unique_383)を参照してください。

#### ナビゲーション パス

- ([\[Site-to-Site](csm-user-guide-424_chapter25.pdf#nameddest=unique_1002) VPN Manager] ウィンドウ)VPN セレクタで Easy VPN トポロジを選択して、 ポリシーセレクタで [ユーザーグループポリシー(User Group Policy)] を選択します。
- (ポリシービュー) ポリシータイプセレクタで[サイト間VPN (Site-to-Site VPN) ]>[ユー ザーグループポリシー(User GroupPolicy)]を選択します。既存の共有ポリシーを選択す るか、新しい共有ポリシーを作成します。

#### 関連項目

• Easy VPN について (1 ページ)

翻訳について

このドキュメントは、米国シスコ発行ドキュメントの参考和訳です。リンク情報につきましては 、日本語版掲載時点で、英語版にアップデートがあり、リンク先のページが移動/変更されている 場合がありますことをご了承ください。あくまでも参考和訳となりますので、正式な内容につい ては米国サイトのドキュメントを参照ください。